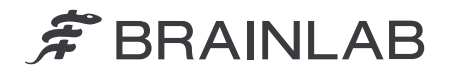

**Brainlab AG** Olof-Palme-Straße 9 81829 Munich • Alemanha

Telefone: +49 89 99 15 68 0 Fax: +49 89 99 15 68 5033 www.brainlab.com

# **AVISO DE SEGURANÇA EM CAMPO/NOTIFICAÇÃO DE PRODUTO**

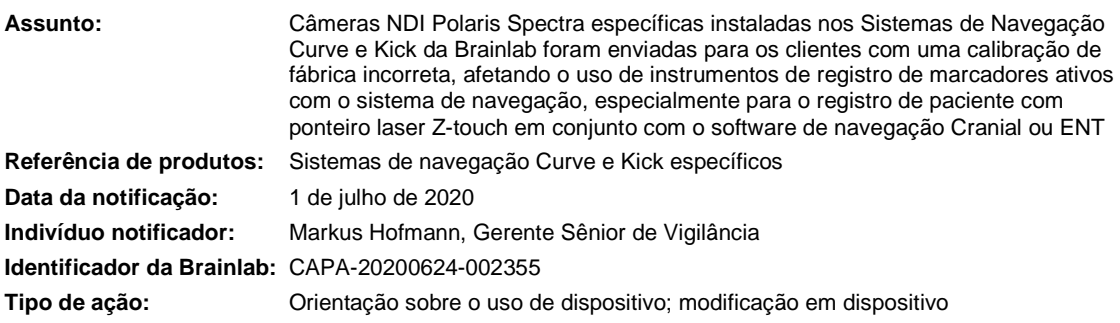

Esta notificação tem o propósito de orientá-lo sobre algumas câmeras de navegação instaladas em sistemas de navegação Curve e Kick específicos que foram enviadas com uma calibração de fábrica incorreta, **resultando, quando usadas em combinação com o Ponteiro a Laser Z-touch, em um deslocamento de registro de aproximadamente 6 mm, que se torna óbvio durante a validação adequada e necessária do registro**.

Outro efeito colateral do mesmo defeito de fabricação da câmera é o erro de comunicação com o Ponteiro Softouch e com o Controle Remoto Clip-on Descartável.

O erro de calibração da câmera de navegação afeta apenas alguns números de série específicos das câmeras. Detectamos que um sistema de navegação enviado a você contém uma dessas câmeras. Este problema não afeta a detecção de marcadores passivos, por exemplo, com esferas marcadoras reflexivas descartáveis.

Nenhum efeito negativo em pacientes relacionado a esse problema foi relatado à Brainlab por qualquer cliente.

O objetivo desta notificação é fornecer as informações relevantes para o usuário e informá-lo sobre as ações corretivas que a Brainlab está realizando para resolver este problema. Para confirmar qual dos seus sistemas foi afetado, consulte no apêndice uma lista dos Sistemas de Navegação Curve e Kick da Brainlab que incluem uma câmera com calibração incorreta.

# **Efeitos:**

**A) Para software de navegação Cranial e ENT** usado com uma câmera de sistema de navegação afetada: O Ponteiro Softouch e o Ponteiro a Laser Z-touch são os únicos instrumentos de registro de marcadores ativos disponíveis para o software de navegação Cranial e ENT da Brainlab. Esses ponteiros são indicados para registro por meio da pele do paciente, realizando a correspondência entre a anatomia real e as imagens importadas do paciente e exibidas no software de navegação, com o objetivo de mostrar as posições do instrumento em relação à reconstrução 3D da sequência de imagens adquiridas.

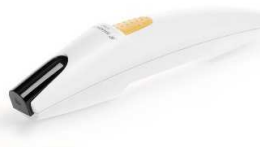

Figura 1. Ponteiro a laser Z-touch **Figura 2. Ponteiro Softouch** 

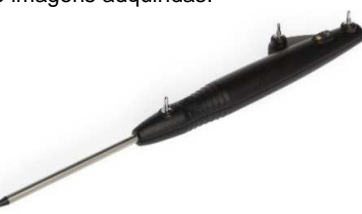

o Efeitos relacionados ao uso com o **Ponteiro a Laser Z-touch**:

As localizações dos pontos de registro adquiridos por laser são interpretadas de forma incorreta por uma câmera afetada e mostram um desvio aproximado de 6 mm em relação à posição real. Os pontos são consistentemente deslocados na direção esquerda/direita da câmera. Isto significa que, quando uma câmera afetada é usada, a precisão do registro alcançada com um Ponteiro a Laser Z-touch em um sistema de navegação Cranial ou ENT mostra um desvio visível de aproximadamente 6 mm.

**Entretanto, se esse deslocamento aproximado de 6 mm ocorrer no registro do paciente com o Ponteiro a Laser Z-touch e não for detectado pelo usuário, apesar de parecer óbvio na verificação adequada e necessária da precisão do registro, com a necessidade da aceitação ativa pelo usuário, e se esse desvio exceder as tolerâncias de precisão clinicamente aceitáveis para uma cirurgia específica** 

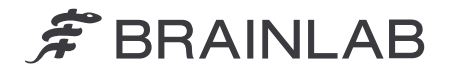

**e permanecer sem ser detectado nas etapas de verificação da precisão executadas pelo usuário durante a cirurgia, as posições resultantes exibidas pelo software de navegação poderão contribuir para a realização de ações cirúrgicas invasivas não planejadas em localizações da cabeça e do cérebro.**

Os registros realizados usando uma combinação de pontos adquiridos pelo Z-touch e pontos coletados por outro ponteiro também serão afetados. Considerando que todos os pontos adquiridos pelo Ponteiro a Laser Z-touch serão deslocados, enquanto os outros pontos serão coletados de forma correta, o registro resultante será impreciso, mas talvez com um menor grau de imprecisão.

A precisão do registro resultante é visível na página de verificação que é exibida automaticamente após o cálculo do registro. A página de verificação mostra instruções para a verificação adequada da precisão e requer a aceitação ativa do registro pelo usuário para prosseguir com a navegação.

O processo de verificação adequado e necessário mostra que o deslocamento é óbvio e, portanto, demonstra a efetividade das especificações do projeto para verificação da precisão.

Ilustração: o desvio decorrente deste problema é visível na página de verificação da precisão do registro que é exibida automaticamente após o registro do paciente,

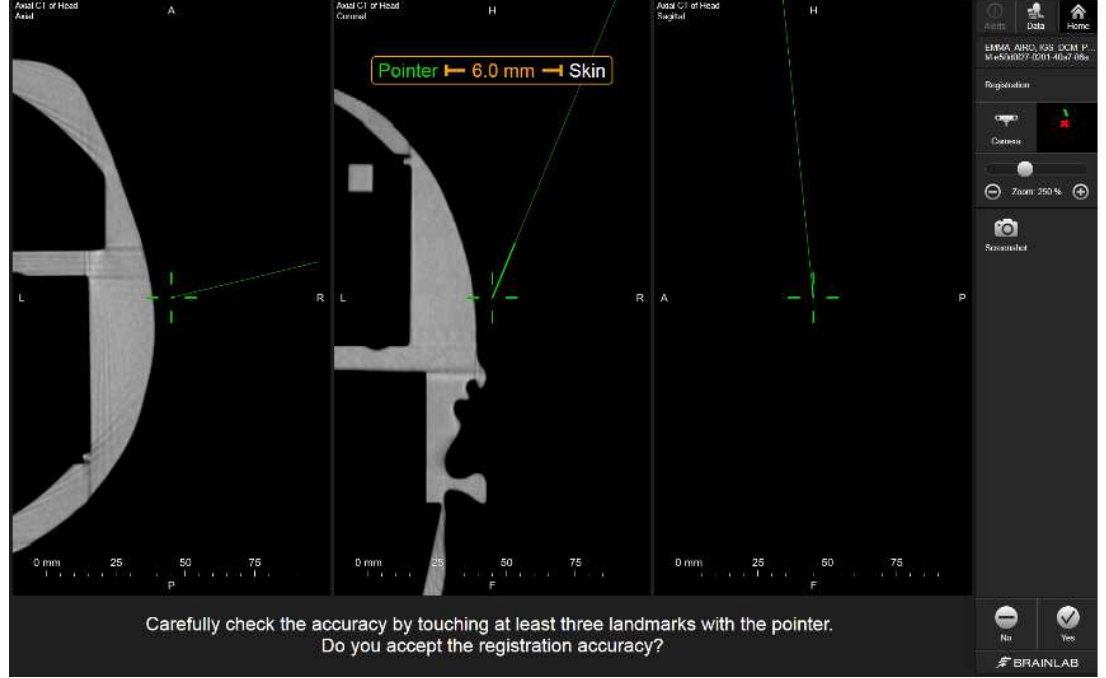

**Figura 3. Exemplo de uma página de verificação da precisão do registro, ilustrando o desvio resultante em um modelo**

o Efeitos relacionados ao uso com o **Ponteiro Softouch**:

Quando esse ponteiro é usado com uma câmera de sistema de navegação afetada, a comunicação com o Ponteiro Softouch não funciona.

Portanto, o software de navegação Cranial ou ENT é altamente incapaz de realizar a aquisição ativa de pontos de registro com o Ponteiro Softouch por meio de contato com a pele.

Ainda assim os pontos de registro podem ser adquiridos por meio do pivotamento do Ponteiro Softouch na posição desejada no paciente, permitindo que o usuário realize o registro necessário do paciente para navegação. A precisão dos pontos de registro adquiridos não é afetada por esse problema, sejam os pontos coletados de forma ativa ou por pivotamento, pois a localização dos pontos registrados depende exclusivamente da posição do instrumento, que é rastreada por meio das esferas marcadoras reflexivas passivas desse instrumento.

De forma semelhante, em relação aos registros de paciente com o Ponteiro Softouch, não há risco algum de imprecisão da navegação para o paciente causado por este problema. Isto também demonstra a efetividade das especificações do projeto, ou seja, o software de navegação aceita apenas pontos de registro ativos adequados para o rastreamento simultâneo dos marcadores passivos disponíveis no instrumento.

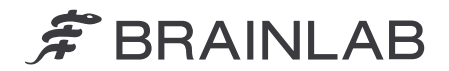

**B) Para software de navegação Spine & Trauma 3D e Orthopedic (Hip ou Knee)** usado com uma câmera de sistema de navegação afetada:

O único instrumento de registro de marcadores ativos disponível para o software de navegação Spine & Trauma 3D e Orthopedic da Brainlab é o Controle Remoto Clip-on Descartável opcional, desenvolvido para acionar a aquisição de pontos de registro do paciente, em substituição ao método padrão de pivotamento do instrumento de registro.

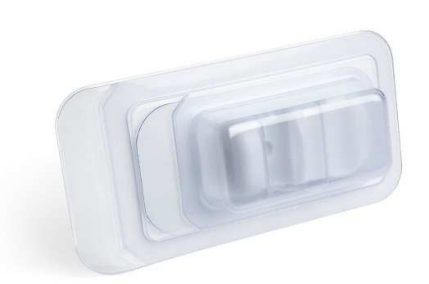

**Figura 4. Controle Remoto Clip-On Descartável** 

o Efeitos relacionados ao uso opcional do **Controle Remoto Clip-on Descartável** com uma câmera afetada: A comunicação com o Controle Remoto Clip-on não funciona. O software de navegação Spine & Trauma 3D ou Orthopedic é altamente incapaz de reconhecer a aquisição acionada com o Controle Remoto Clip-on. Ainda assim os pontos de registro podem ser adquiridos por meio do método padrão de pivotamento do instrumento de registro no paciente, permitindo que o usuário realize o registro necessário do paciente para navegação.

A precisão dos pontos de registro adquiridos não será afetada por este problema, seja ativamente, se for possível realizar o acionamento remoto, seja por pivotamento, pois a localização dos pontos registrados depende exclusivamente da posição do instrumento, que é rastreada por meio das esferas marcadoras reflexivas passivas desse instrumento.

De forma semelhante, em relação aos registros de paciente com o Controle Remoto Clip-On Descartável, não há risco algum de imprecisão da navegação para o paciente causado por este problema. Isto também demonstra a efetividade das especificações do projeto, ou seja, o software de navegação aceita apenas pontos de registro ativos adequados para o rastreamento simultâneo dos marcadores passivos disponíveis no instrumento.

O pivotamento do instrumento para aquisição de pontos de registro sempre estará disponível para o software de navegação Spine & Trauma 3D, independentemente do uso opcional do Controle Remoto Clip-on.

Para o software de navegação Orthopedic (Hip ou Knee), o Controle Remoto Clip-on opcional para aquisição de pontos de registro deverá ser habilitado ativamente nas configurações do software de navegação para que possa ser usado em uma cirurgia específica. Nesta circunstância, se você desejar retornar ao método de pivotamento de instrumento, a função Controle Remoto Clip-on deverá ser novamente desativada nas configurações do software de navegação.

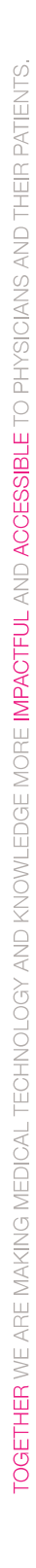

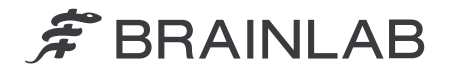

#### **Ação corretiva do usuário:**

- 1. Para determinar se o seu sistema de navegação foi afetado, consulte no apêndice uma lista dos Sistemas de Navegação Curve e Kick da Brainlab que incluem uma câmera afetada.
- 2. **Para o software de navegação Cranial ou ENT em combinação com uma câmera afetada instalada no sistema de navegação: Não use o Ponteiro a Laser Z-touch para registro do paciente.** Use outros instrumentos com o método de pivotamento de instrumento para Registro por Correspondência de Superfícies, Registro por Referência ou Registro Automático de Imagens (AIR), se disponível.
- 3. Continue seguindo as instruções e avisos, conforme descritos no Manual do Usuário. Adicionalmente às instruções que aparecem na página de verificação do registro do software Cranial ou ENT, o aviso mostrado a seguir é especialmente importante:

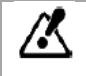

**Verifique a precisão em diversas referências anatômicas, especialmente na região de interesse, pois ela pode ser diferente da precisão verificada na superfície da pele. Se a região de interesse não estiver acessível, verifique as áreas mais próximas da região de interesse.** 

4. Para evitar intercorrências com o Software de Navegação Spine & Trauma 3D ou Orthopedic em combinação com uma câmera afetada instalada no sistema de navegação: Não tente usar o Controle Remoto Clip-On Descartável opcional. Para registrar o paciente, adquira pontos de registro usando o método padrão de pivotamento de instrumento; para o software Spine & Trauma 3D, use o Registro Automático de Imagens (AIR), se disponível.

# **Ação corretiva da Brainlab:**

- 1. Os clientes afetados receberão estas informações de Aviso de Segurança em Campo/Notificação de Produto.
- 2. A Brainlab substituirá as câmeras específicas afetadas instaladas em Sistemas de Navegação Curve ou Kick por câmeras que funcionem conforme especificado. A Brainlab entrará ativamente em contato com você a partir da metade do mês de setembro de 2020 para agendar a substituição.

#### **Informe o pessoal apropriado do seu departamento sobre o conteúdo desta carta.**

Pedimos sinceras desculpas por qualquer inconveniência e agradecemos antecipadamente sua colaboração. Se precisar de esclarecimentos adicionais, entre em contato com o Representante de Suporte ao Cliente Brainlab de sua localidade.

### **Linha de atendimento ao cliente:**

0800 892 1217 **E-mail:** brazil.support@brainlab.com **Fax:** Brainlab AG: + 49 89 99 15 68 5033 **Endereço:** Brainlab AG (Matriz): Olof-Palme-Strasse 9, 81829 Munich, Alemanha

1 de julho de 2020

Atenciosamente,

Markus Hofmann, Gerente Sênior de Vigilância brainlab.vigilance@brainlab.com

Europa: O subscrito confirma que este aviso foi notificado à Agência Reguladora apropriada na Europa.

**Anexo:** Para determinar se o seu sistema de navegação foi afetado, consulte no apêndice uma lista dos Sistemas de Navegação Curve e Kick da Brainlab que incluem uma câmera calibrada de forma incorreta.

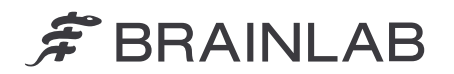

#### **Apêndice: Lista dos Sistemas de Navegação Curve e Kick da Brainlab que incluem uma câmera afetada.**

Para determinar se o seu sistema é afetado, compare o número de série da etiqueta do seu Sistema de Navegação com o número de série mostrado na última coluna da lista de Sistemas de Navegação Curve ou Kick.

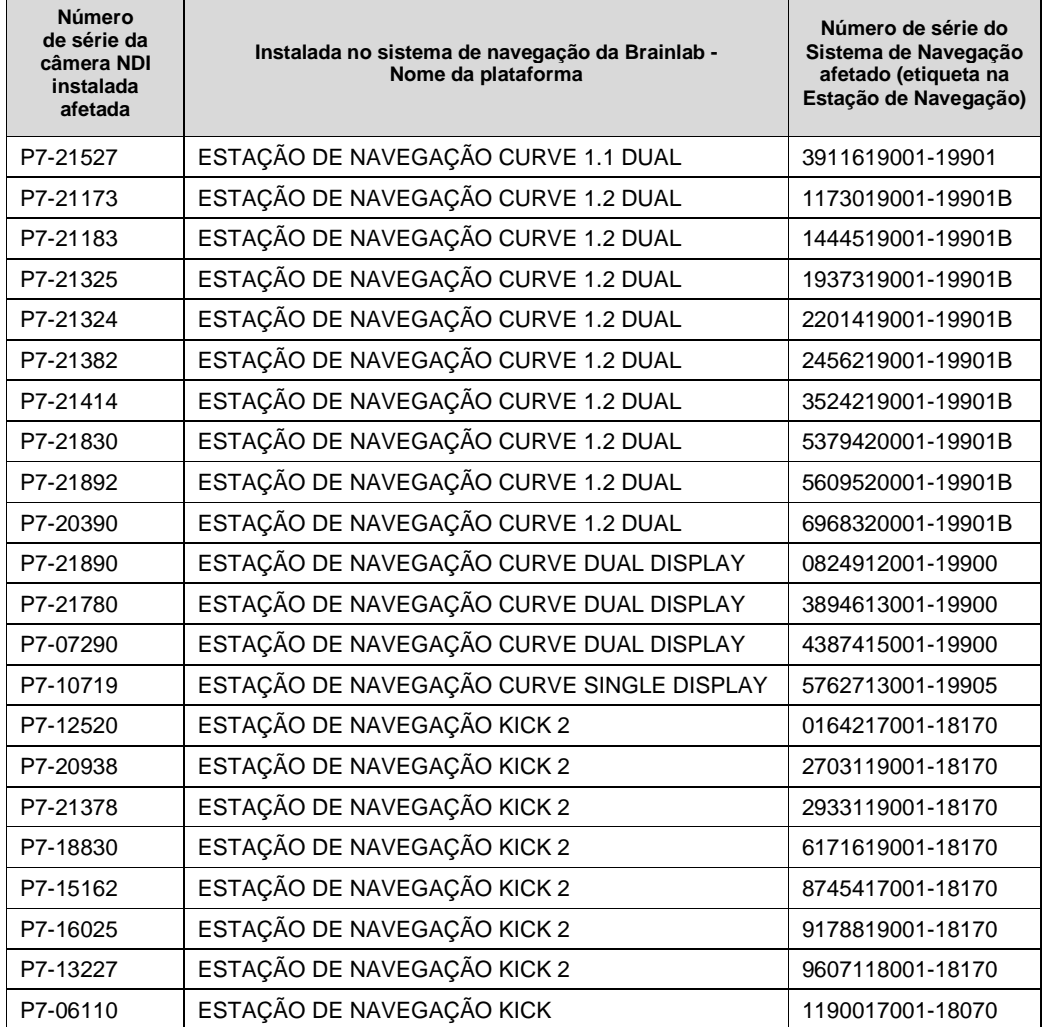

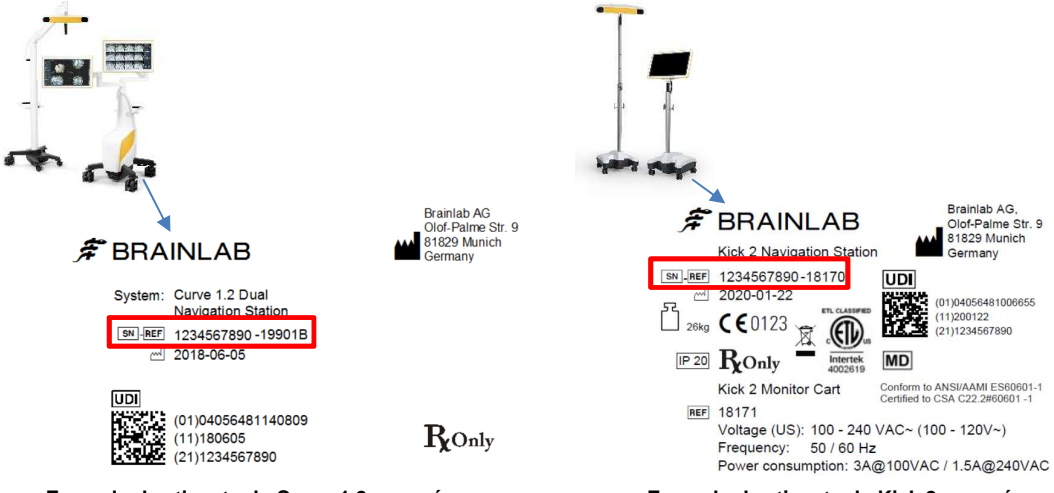

**Exemplo de etiqueta do Curve 1.2 com número de série do Sistema de Navegação** 

**Exemplo de etiqueta do Kick 2 com número de série do Sistema de Navegação**